# Trasferisci le chiamate direttamente alla segreteria telefonica con Cisco Unified Communications Manager

# Sommario

Introduzione **Prerequisiti Requisiti** Componenti usati **Configurazione Panoramica** Configurare il profilo della casella vocale Configurazione del punto di instradamento CTI **Verifica** Risoluzione dei problemi Informazioni correlate

### Introduzione

In questo documento viene descritto come configurare le chiamate per il trasferimento diretto al messaggio di saluto della casella vocale di qualsiasi utente. Gli utenti hanno la possibilità di trasferire le chiamate direttamente a una casella vocale senza dover chiamare l'estensione dell'utente e senza la necessità di spostarsi tra i messaggi di apertura.

# **Prerequisiti**

#### **Requisiti**

Cisco raccomanda la conoscenza dei seguenti argomenti:

- Configurazione profilo casella vocale
- Configurazione punto di routing CTI (Computer Telephony Integration)

#### Componenti usati

Le informazioni di questo documento si basano sulle seguenti versioni software:

- Cisco Unified Communications Manager 12.5
- Cisco Unity Connection 12.5

Le informazioni di questo documento sono state precedentemente convalidate utilizzando vari sistemi legacy, quali:

- Cisco CallManager 3.2.2 spD
- Cisco Unity
- Adattatore PBX digitale (DPA) Cisco collegato a Octel con segnalazione digitale Avaya
- Cisco VG248 Analog Phone Gateway collegato a Octel con uso di segnalazione analogica e SMDI (Simplified Message Desk Interface)
- Cisco SMDI connesso a qualsiasi sistema di posta vocale
- Inter-Cluster Trunk (H.323) con l'uso di una delle precedenti nel cluster di destinazione

Le informazioni discusse in questo documento fanno riferimento a dispositivi usati in uno specifico ambiente di emulazione. Su tutti i dispositivi menzionati nel documento la configurazione è stata ripristinata ai valori predefiniti. Se la rete è operativa, valutare attentamente eventuali conseguenze derivanti dall'uso dei comandi.

### **Configurazione**

#### Panoramica

Se si utilizza la configurazione descritta in questo documento, la composizione di un asterisco e di un'estensione consente di rilasciare il chiamante direttamente nella casella della casella della casella vocale associata all'estensione. Questa operazione viene eseguita configurando una maschera casella della casella della casella della casella della casella vocale nel profilo della casella vocale e associandola a un punto di instradamento CTI appena creato che corrisponda all'asterisco. L'asterisco viene eliminato dalla maschera della casella della casella della casella vocale e l'estensione della cassetta postale di destinazione viene inserita nell'intestazione di segnalazione appropriata durante la chiamata alla casella vocale.

Nota: L'uso di un asterisco non è obbligatorio. Ai fini del presente documento, l'asterisco è utilizzato come esempio. È possibile utilizzare qualsiasi sequenza di numeri diversa dall'asterisco. L'utilizzo di un carattere speciale, ad esempio un asterisco, per iniziare la sequenza di composizione per questa caratteristica è spesso consigliabile in quanto la maggior parte dei piani di composizione standard non dispone di schemi che iniziano con il tasto asterisco. È consigliabile mantenere l'utilizzo di intervalli numerici, ad esempio da 0 a 9.

#### Configurare il profilo della casella vocale

Come illustrato nell'esempio, è necessario creare un nuovo profilo di segreteria telefonica. Il profilo è stato denominato TransferToVM per distinguerlo dal profilo della segreteria telefonica associato ai telefoni degli utenti. Il programma pilota della casella vocale deve essere impostato sul numero di programma pilota attualmente configurato. Alla maschera della casella della casella vocale viene assegnato il carattere jolly XXXXX in modo che corrisponda a un piano di composizione a cinque cifre. Se viene utilizzata la composizione a quattro cifre, impostare questo carattere jolly su XXXX.

Indipendentemente dal piano di composizione, questo carattere jolly corrisponde alle cifre digitate a partire da destra. Tutti gli elementi che precedono le cifre corrispondenti alla maschera vengono eliminati.

Attenzione: Non impostare come predefinito per il sistema il profilo della casella vocale.

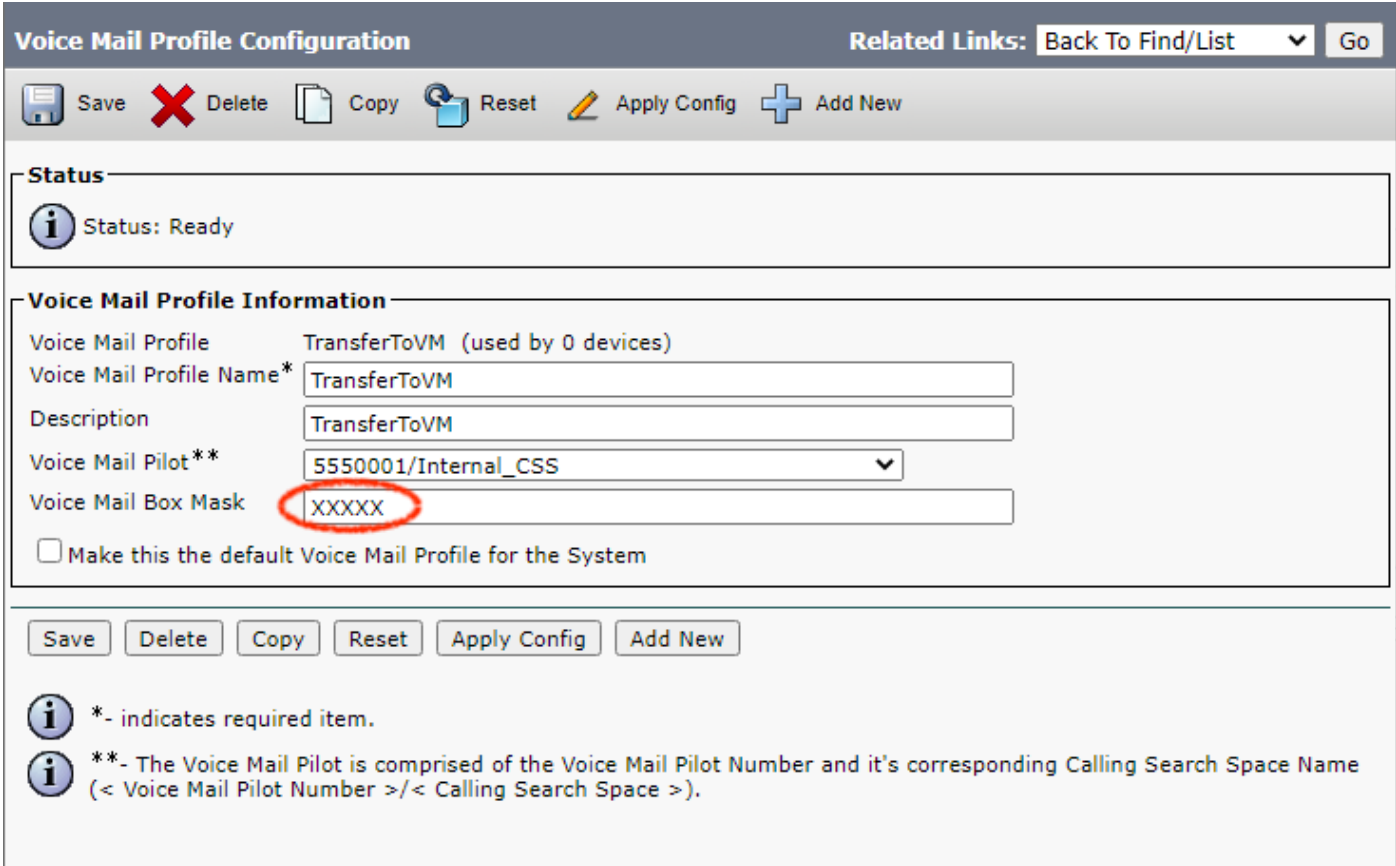

#### Configurazione del punto di instradamento CTI

Ènecessario creare un nuovo punto di stesura CTI. L'esempio di questa sezione mostra un TransferToVM denominato. Questo dispositivo è configurato come qualsiasi altro dispositivo con un pool di dispositivi, uno spazio di ricerca di chiamata e un percorso. Questo è un punto di percorso CTI che non verrà mai registrato da alcuna applicazione CTI e non deve essere associato ad alcun utente nella directory.

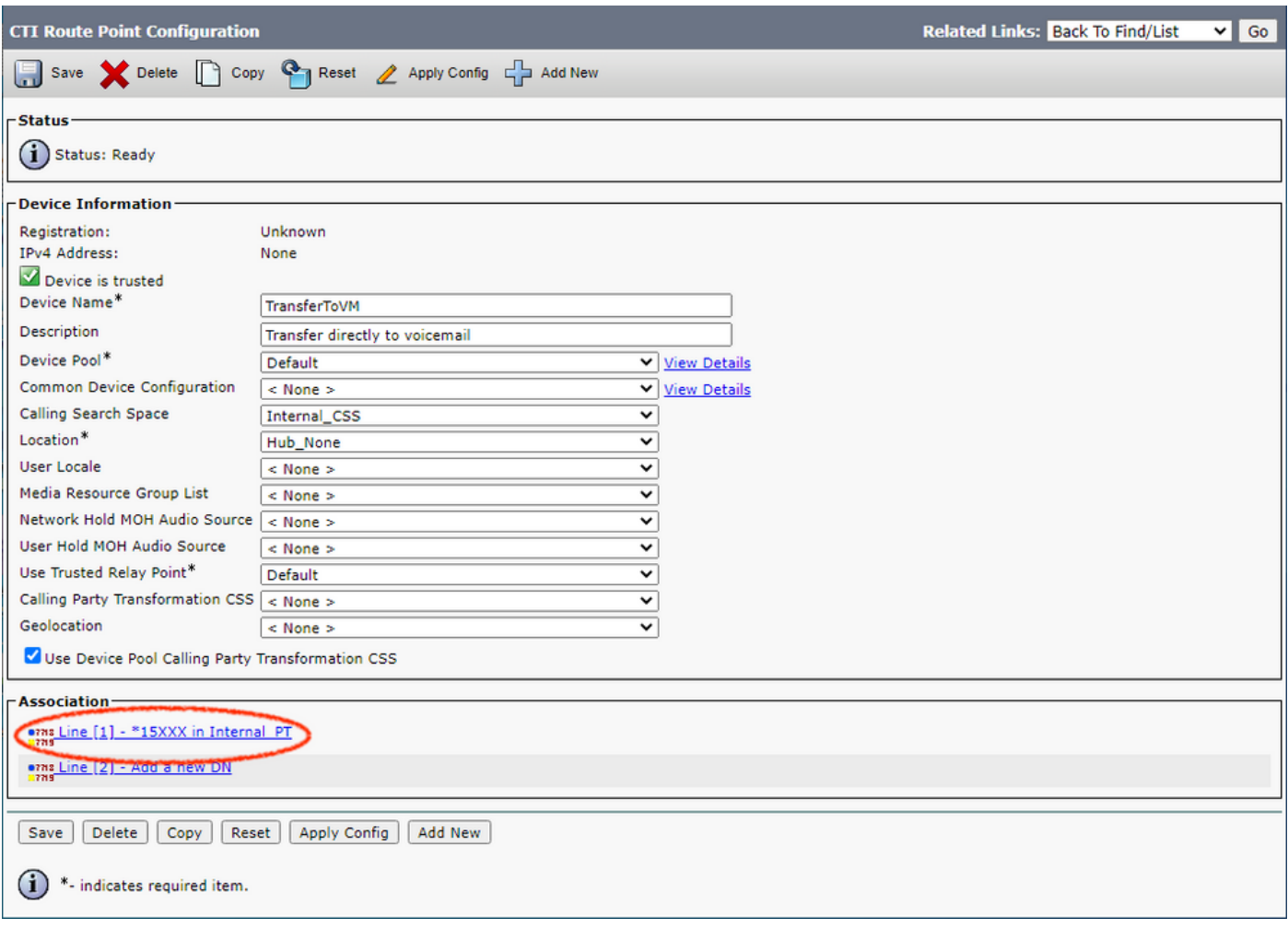

La configurazione sulla linea del punto di percorso CTI rende tutto questo possibile. In questo esempio, il numero di directory è impostato su \*15XXX. Questa impostazione può essere facilmente \*XXXXX da inoltrare a tutte le caselle di posta, o qualcosa di granulare come \*15654 da inoltrare a una sola casella di posta dell'utente. Scegliere il profilo della casella vocale creato nella sezione Configurazione del profilo della casella vocale per il campo Profilo della casella vocale e selezionare Inoltra tutto alla casella vocale in Impostazioni inoltro e prelievo chiamata.

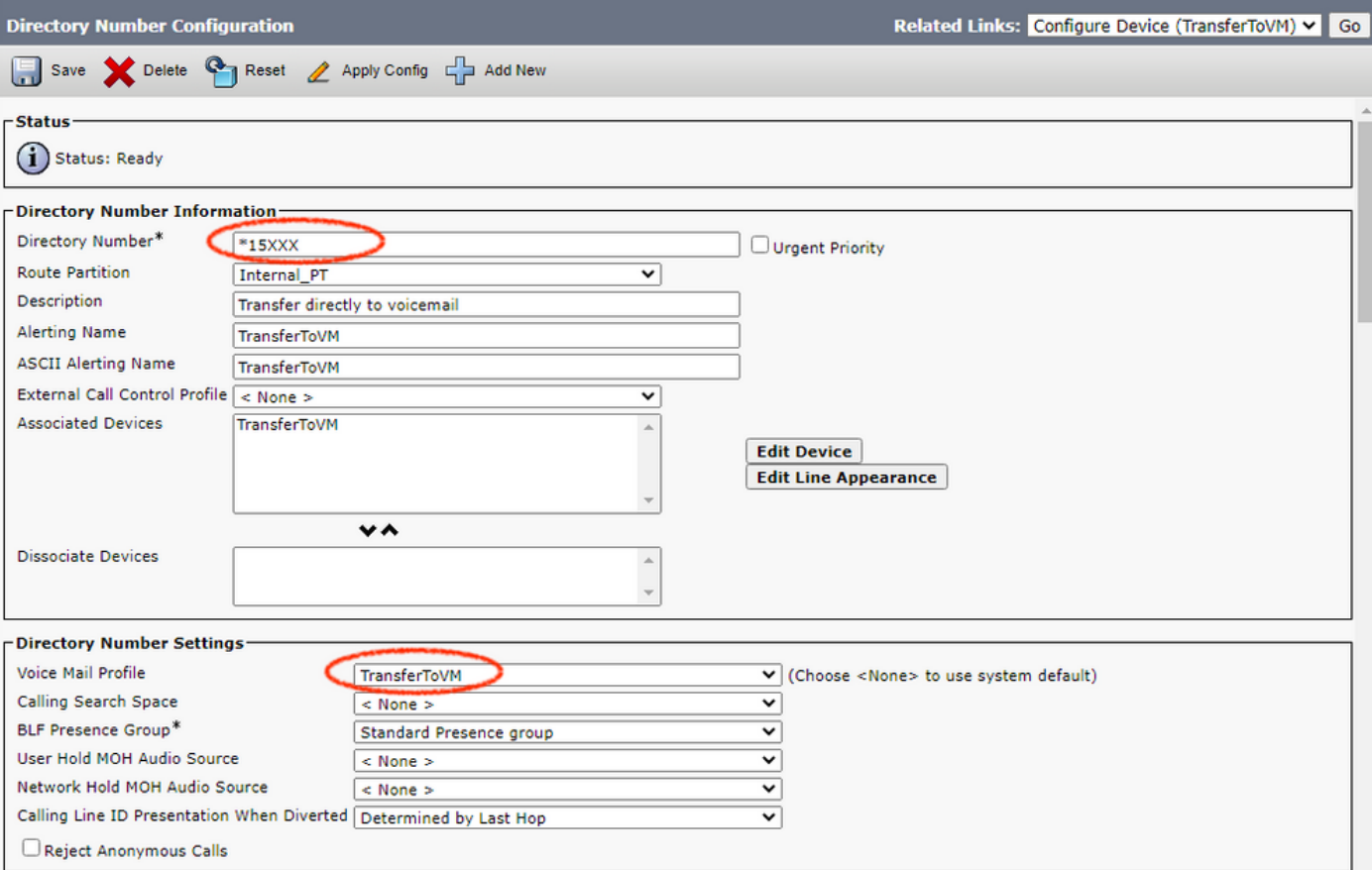

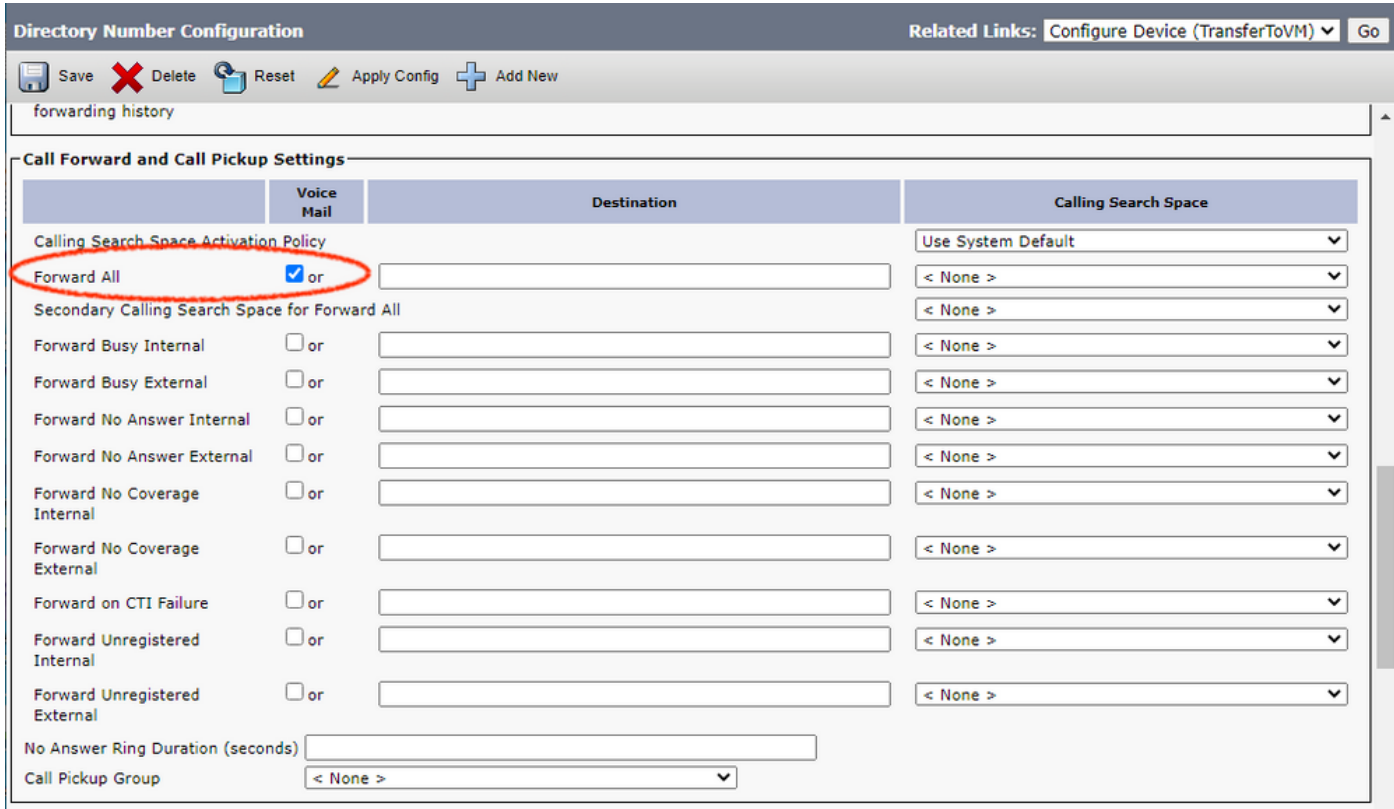

Ora chiunque può chiamare direttamente una casella di posta dell'utente (o l'estensione di chiunque sia incluso nel numero di directory del punto di routing CTI). Se esistono più server di posta vocale distinti, è necessario creare un profilo per ciascuno di essi. Se aggiungete altre linee, potete utilizzare lo stesso punto di stesura CTI. Questa procedura funziona anche nei trunk intercluster.

Nota: Non utilizzare la parola "Voicemail" come Nome avviso o Display (ID chiamante interno) per il numero di directory del punto di routing CTI. L'uso della parola "Voicemail" può causare a Cisco Unity di elaborare la chiamata come chiamata diretta, anziché elaborarla come chiamata inoltrata.

# Verifica

Attualmente non è disponibile una procedura di verifica per questa configurazione.

# Risoluzione dei problemi

Al momento non sono disponibili informazioni specifiche per la risoluzione dei problemi di questa configurazione.

### Informazioni correlate

- [Supporto dei prodotti Unified Communications](/content/en/us/support/unified-communications/index.html)
- [Risoluzione dei problemi di Cisco IP Telephony](http://www.amazon.com/exec/obidos/tg/detail/-/1587050757/102-3569222-3545713)
- [Documentazione e supporto tecnico Cisco Systems](https://www.cisco.com/c/it_it/support/index.html)